## **רישום למעונות**

- 1. נכנסים [לאתר המכון](https://www.hit.ac.il/)
- 2. לוחצים על כפתור **'כניסה למערכות מידע'** בפינה השמאלית העליונה:

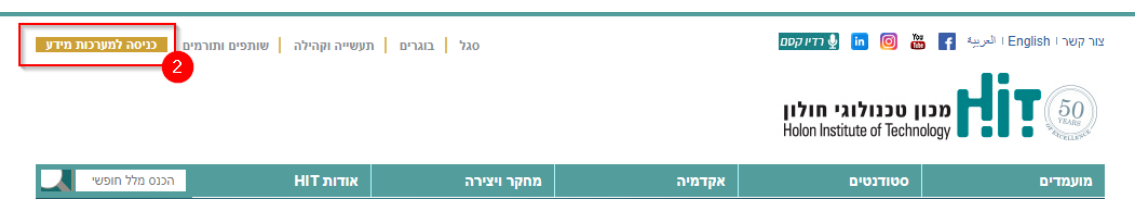

. מתחברים למערכת עם שם המשתמש והסיסמה שניתנו מהמכון:

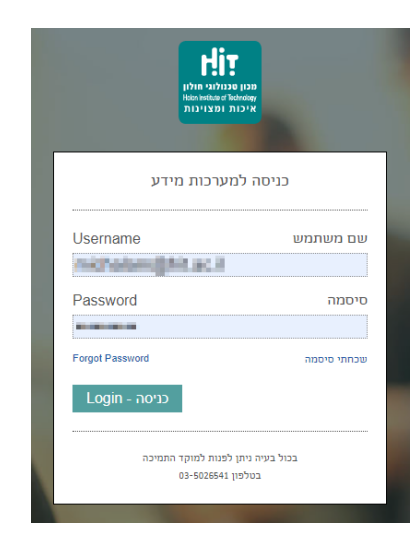

.<br>4. נכנסים ל**עמדת המידע** 

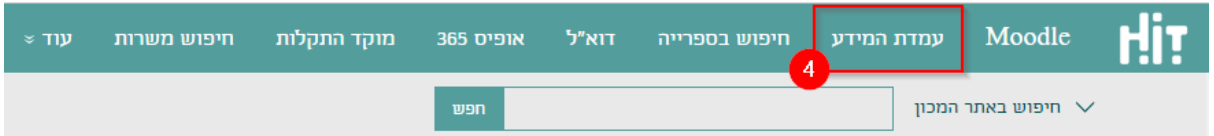

5. בתפריט מצד ימין בוחרים **אפשרויות נוספות » מלגות** :

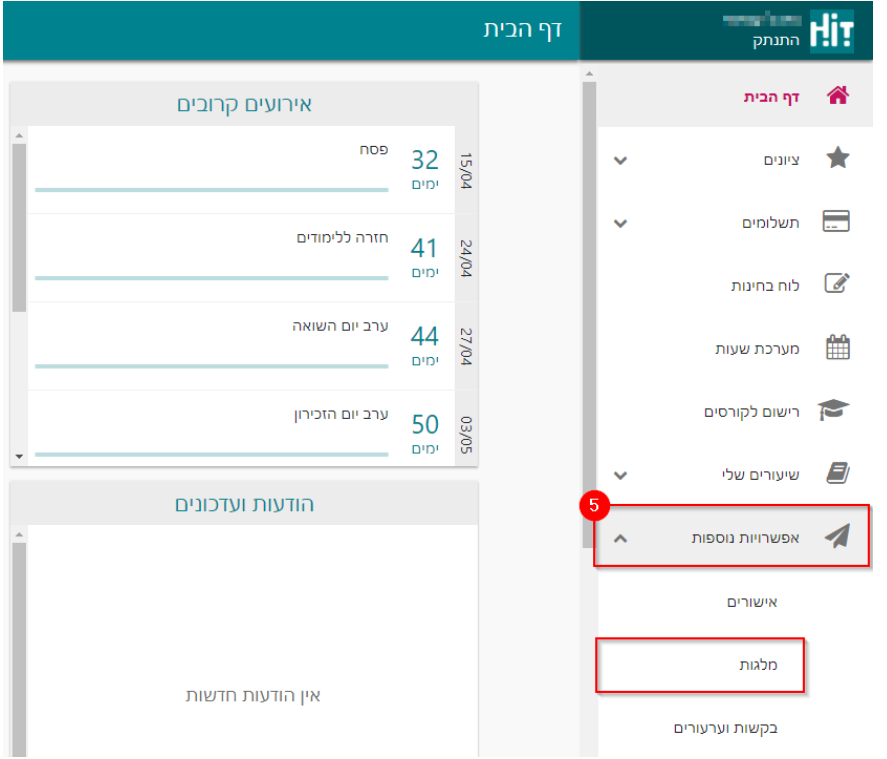

## . בוחרים באפשרות מוענות סטודנטים:  $6$

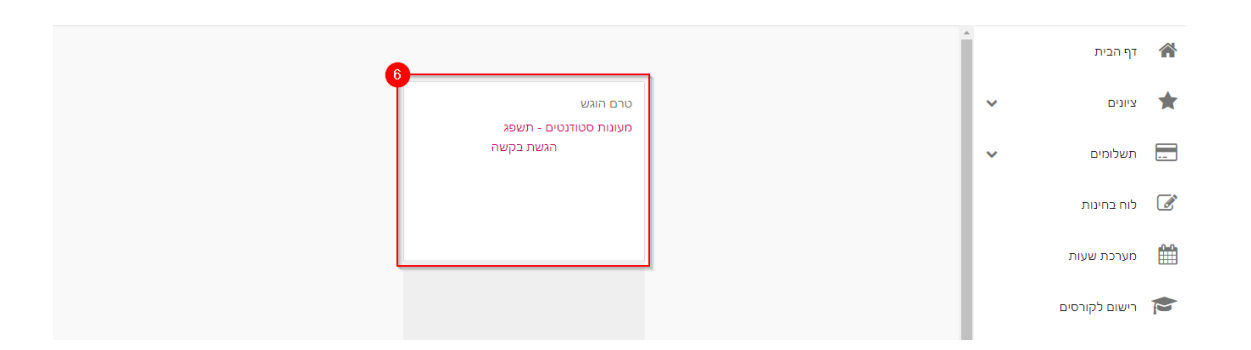

7. עוקבים אחר ההוראות בטופס ומגישים את הבקשה.